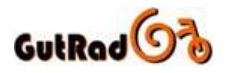

# **Produkt Beschreibung**

## 06/2017

**Produkt** TFT LCD Display

**Model** APT TFT 750C

## Produktname

TFT LCD Farbdisplay- Model: 750C

## Elektrische Kennwerte

- 8cm IPS Bildschirm
- 24V/36/48V Akku Stromversorgung
- Bemessungsstrom: 40mA
- Ableitstrom: 1µA
- Max. Stromabgabe: 100mA
- Betriebstemperatur: -20°C ~70°C
- Lagertemperatur: -30°C ~80°C

## Materialeigenschaften

- Produktschale ist ABS, transparentes Fenster wird mit hochfestem Acryl Hergestellt.
- Abmessungen: L: 110mm × B: 68,2mm × H: 68mm

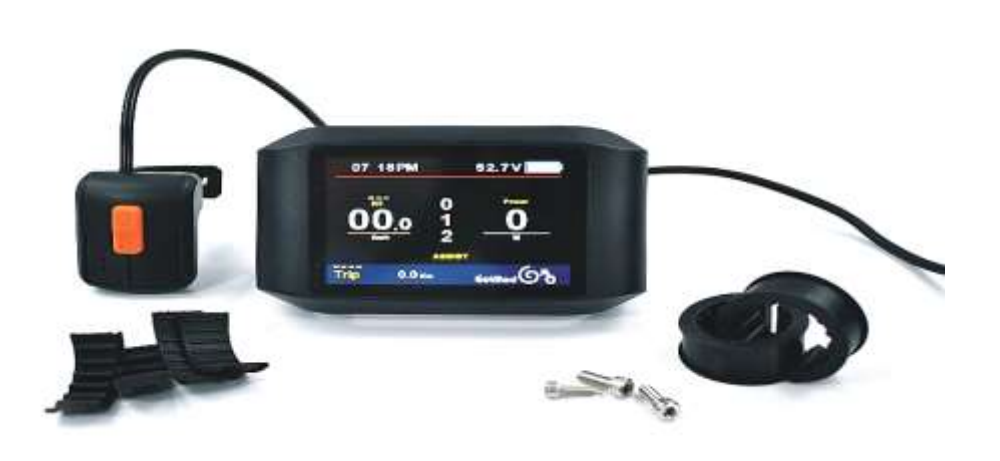

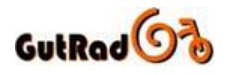

## Eigenschaften

- Geeignet für niedrige Temperaturen, max. -20°C
- Kontrastreicher 8cm IPS Matrix-Bildschirm
- Ergonomisches externes Tasten-Design, einfach zu bedienen.
- Geschwindigkeitsanzeige: AVG SPEED, MAX SPEED, SPEED (Real-time)
- Kilometer/ Meile: Kann nach Kundengewohnheiten eingestellt werden.
- Batterieanzeige: Gibt eine zuverlässige Batterieanzeige an.
- 9-Stufiger Assistent: 3-Stufig/ 5-Stufig / 9-Stufig
- Kilometerzähler: Kilometerzähler/ Fahrstrecke/ Uhrzeit/ Fahrzeit.
- Echtzeit-Stromanzeige, digital oder analog.
- Fehlercode-Anzeige.

## TFT Bildschirmansicht

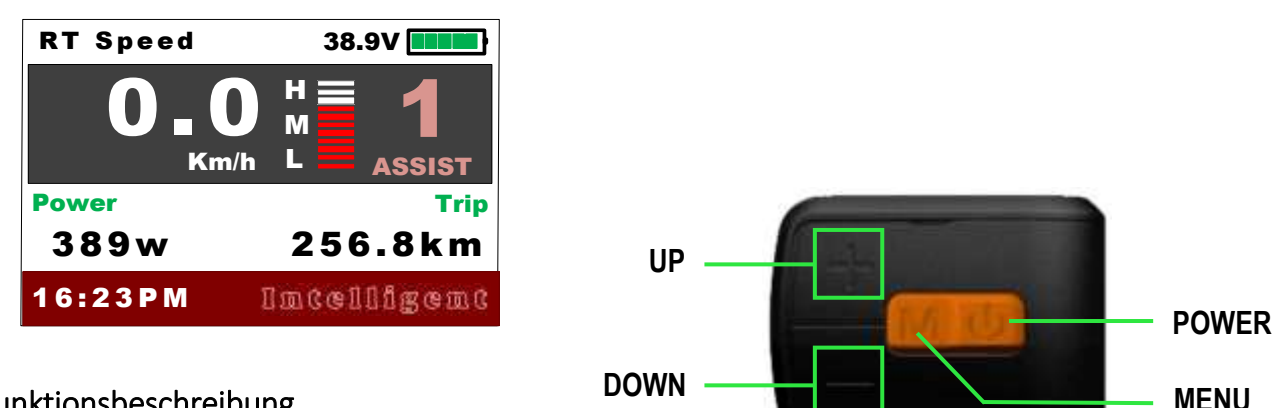

## Funktionsbeschreibung

#### 1. Einschalten/ Ausschalten

Drücken und halten Sie den POWER Knopf für ca. 1 Sekunde gedrückt um das Display ein- oder auszuschalten. Das Display kann automatisch heruntergefahren werden, wenn es keinen Betrieb für X (Einstellungen) Minuten gibt. Unterstützungsstufen (X von 0~9 sein) \*Wenn die Displaysperre eingeschaltet ist, müssen Sie das richtige Paßwort vor dem Start eingeben.

#### 2. Unterstützung der Betriebsstufe

Kurzes drücken der UP/ DOWN- Taste ändert den Assist- Level. Top Assist Level ist jeweils 3 – 5 – 9 abhängig vom gewählten Modus (Voreinstellung 5 Stufen). 0 =Neutral. Der Modus kann angepaßt werden.

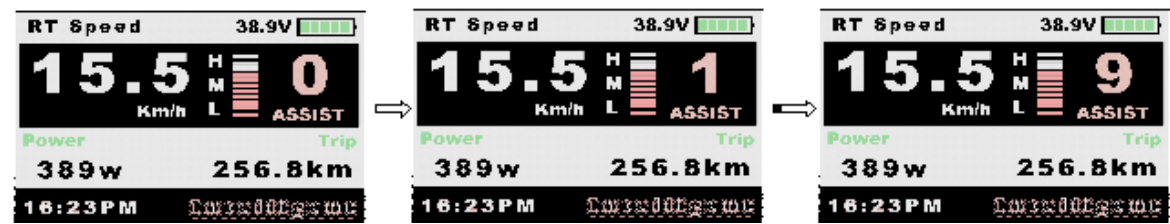

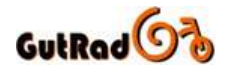

### 3. Geschwindigkeitsmodus

Drücken Sie kurz die MENU-Taste, um den Geschwindigkeitsmodus zu ändern,

Geschwindigkeit → AVG Geschwindigkeit → MAX Geschwindigkeit

Wenn innerhalb 5 Sekunden keine Eingabe erfolgt, wird die Anzeige Automatisch (Grundeinstellung) angezeigt.

#### 4. Kilometerstatus

Kurzes Drücken der POWER-Taste kann die Meilenanzahl / Kilometer ändern, Trip → ODO → Zeit.

## 5. Tag/Nacht – Scheinwerfer / Hintergrundbeleuchtung Ein/Aus

Drücken und halten der UP-Taste für 1 Sekunde, um den Scheinwerfer ein- und auszuschalten und der Bildschirm wechselt in den entsprechenden Modus.

\*Es funktioniert nicht, wenn die Batteriespannung niedrig ist,

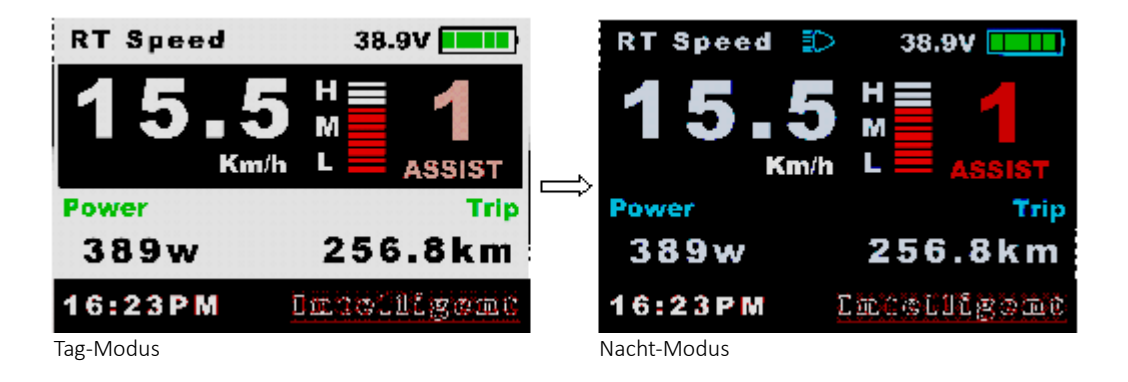

## 6. Schiebe-Modus (ca. 6 km/h)

Drücken und halten Sie die DOWN-Taste für 2 Sekunden um in den Geh-Modus zu gelangen, Modus wird ausgeschaltet, wenn die Taste losgelassen wird.

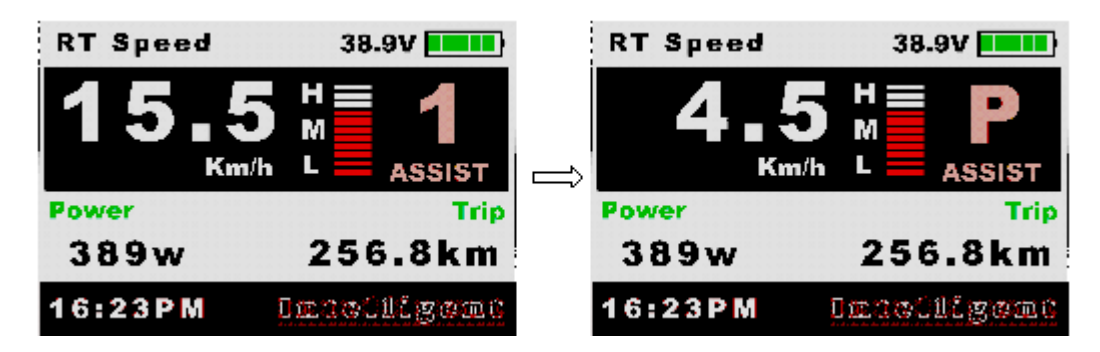

\*Diese Funktion muß auch von dem Controller unterstützt werden.

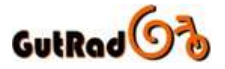

#### 7. Datenbereinigung

Drücken und halten Sie die UP/DOWWN-Taste gleichzeitig für eine Sekunde kann mehrere temporäre Daten zurücksetzen, temporäre Daten umfassen AVG Geschwindigkeit/ Max. Geschwindigkeit/ Auslösung/ Zeit.

\*Diese Temporären Daten können nicht durch Ausschalten gelöscht werden.

#### 8. Parametereinstellung

Drücken Sie die MENU-Taste (drücken Sie die Intervalle von weniger als 0,3 Sekunden), um in die Einstellungsmenüs zu gelangen. Drücken Sie die POWER-Taste, um die Anzeigeeinstellung/Grundeinstellung zu ändern. Drücken Sie UP/ DOWN-Taste, um die Parametereinstellung zu ändern.

Drücken Sie die MENU-Taste, um zum nächsten Menüpunkt zu wechseln. Drücken Sie die Taste MENU, um das Menü zu verlassen

- \* Die Anzeige schaltet automatisch ab, wenn Sie diese für 30 Sekunden nicht bedienen.
- \* Aus Sicherheitsgründen kann die Anzeige beim Fahren nicht ins Menü gelangen.
- \* Die Anzeige beendet das Menü wenn Sie anfangen zu fahren.

Die Reihenfolge der Parameter ist wie folgt:

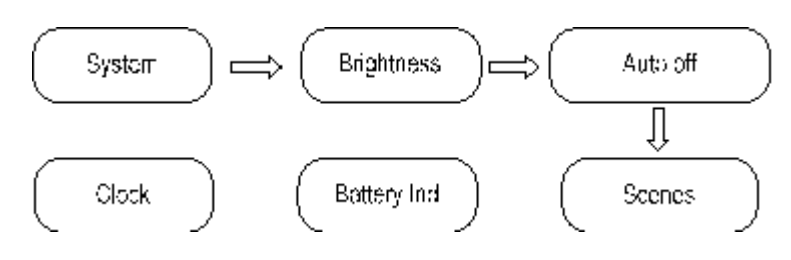

#### 9. System:

Drücken Sie die Auf- / Ab-Taste, um zwischen Metrisch / Imperial zu wechseln.

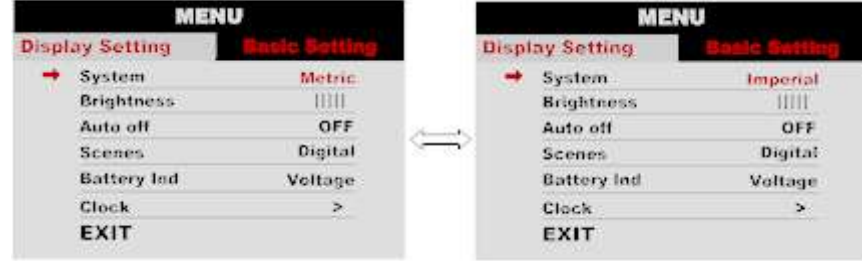

#### 9.1. Helligkeit

Drücken Sie die Aufwärts- / Abwärts-Taste, um die Helligkeit der Hintergrundbeleuchtung zu ändern. | Ist Dunkelheit |||||| ist Helligkeit

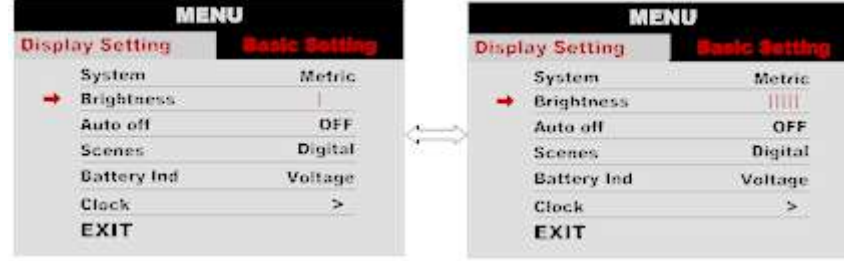

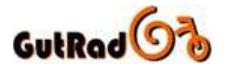

## 9.2. Automatische Abschaltung

Drücken Sie die UP / DOWN-Taste, um die automatische Ausschaltzeit von 1 auf 9 zu ändern. Die Nummer repräsentiert die Zeit (Minuten) zum Abschalten, der Standardwert beträgt 5 Minuten.

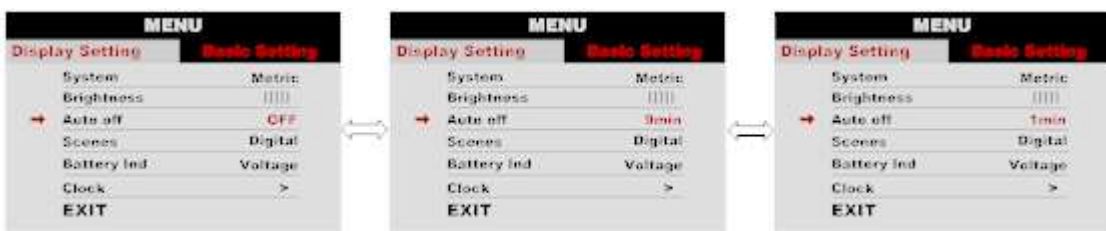

## 9.3. Szenen

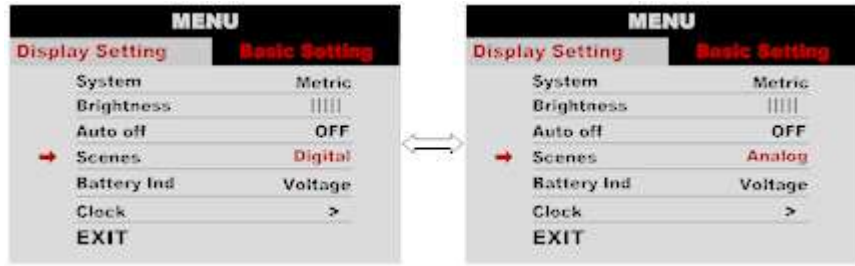

Drücken Sie die UP / DOWN-Taste, um die Szenen zu ändern, Digital / Analog.

\* Display nur unterstützen Digitale Szenen für jetzt, analoge Szenen werden für die Zukunft unterstützt werden.

## 9.4. Akku Anzeige

Drücken Sie die UP / DOWN-Taste, um die Batterieanzeige zu ändern, Spannung / Prozent / AUS. \* Genaue Prozentsatz braucht Kommunikation mit Batterie.

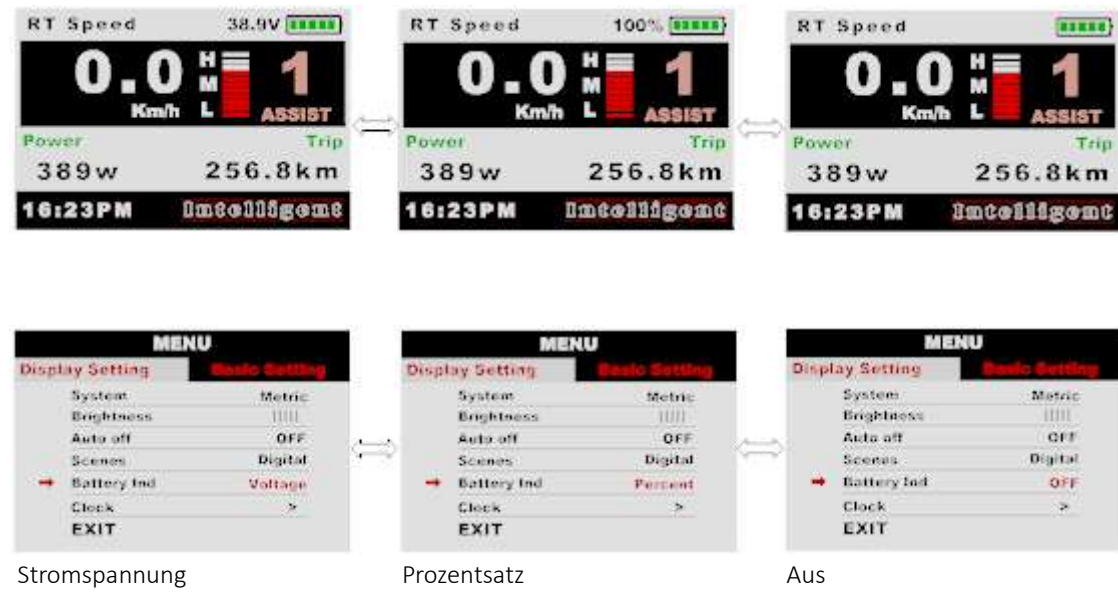

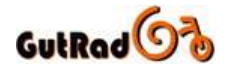

#### 9.5. Uhr

Uhrzeiteinstellung, drücken Sie die MENU-Taste, um in das Uhrzeit-Einstellungsmenü zu gelangen, drücken Sie die UP / DOWN-Taste, um Jahr / Monat / Tag / Stunde / Min / Sekunde einzustellen.

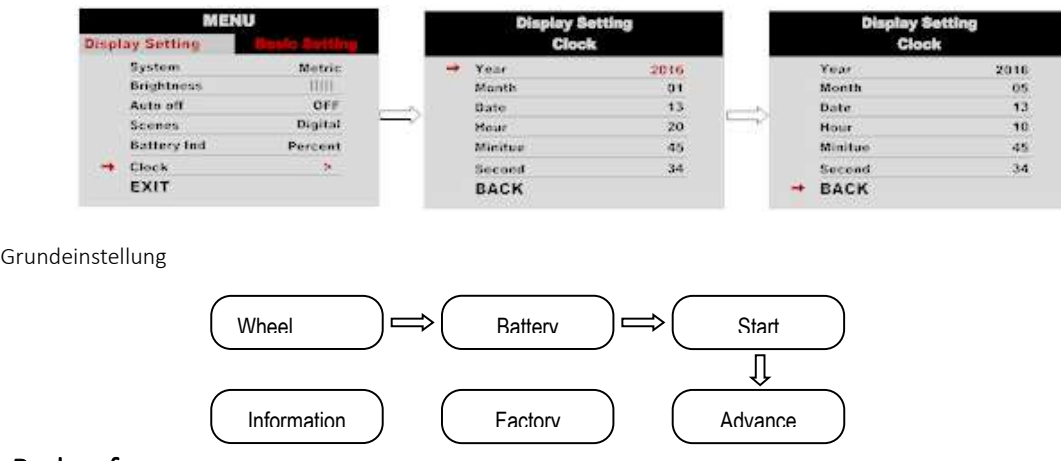

#### 9.6. Radumfang

Drücken Sie UP / DOWN kann die Rad-Einstellung ändern, optional Rad Durchmesser ist 12/14/16/27 / 27,5 / 28/29/30/31 Zoll, 51cm ~ 255cm repräsentieren Radumfang (dies benötigt Controller Unterstützung).

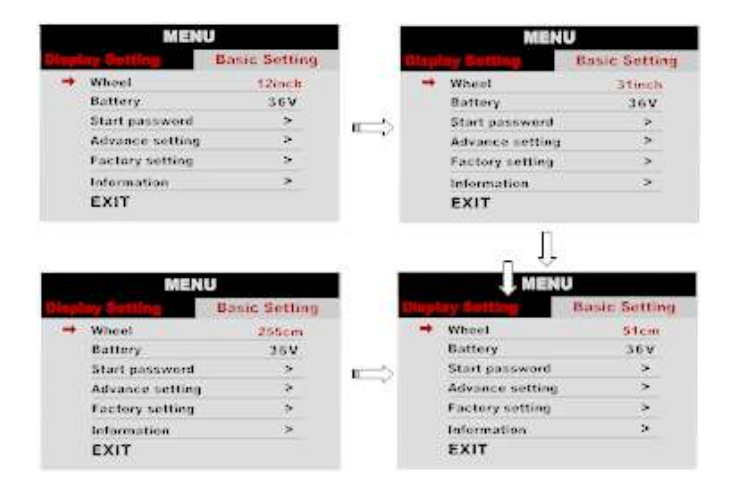

## 9.7. Batterie/Spannung

Drücken Sie UP / DOWN, um die Batteriespannungseinstellung zu ändern, der optionale Wert ist 24V / 36V / 48V / UBE, UBE bedeutet "Benutzer definierter Wert".

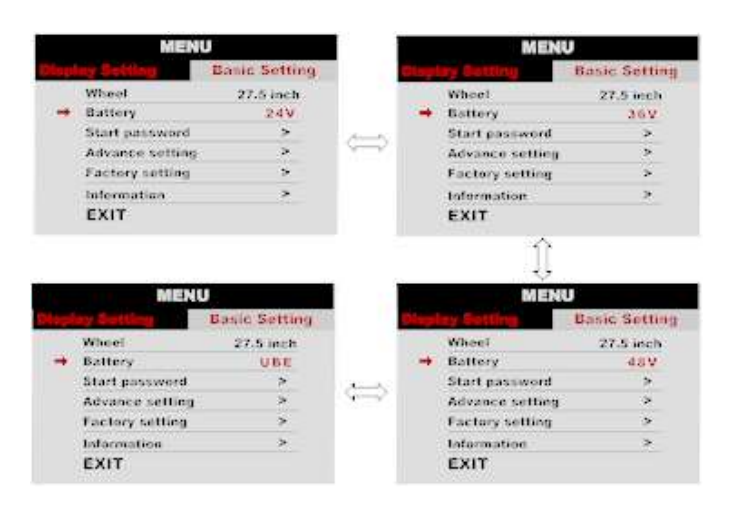

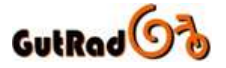

#### **9.8.** Password

Drücken Sie die MENU-Taste in das Passwort-Einstellungsmenü. Wenn Sie den Start-Eingang EIN eingestellt haben, müssen Sie vor dem Einschalten das richtige Passwort eingeben, das Passwort wird Ihrer Einstellung zugewiesen.

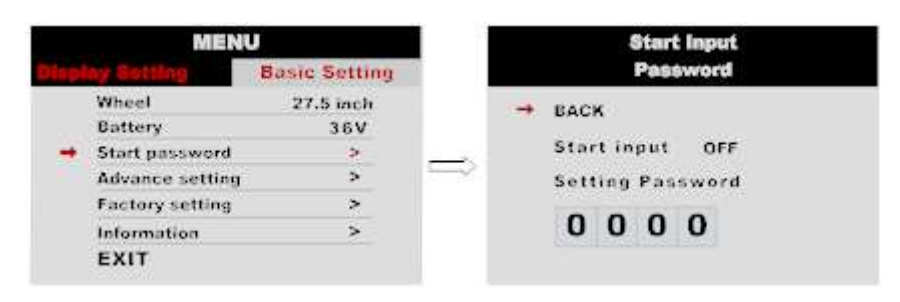

Sie müssen das richtige Passwort vor dem Start mit 30 Sekunden eingeben, das Display schaltet sich automatisch aus, wenn das Passwort dreimal falsch war.

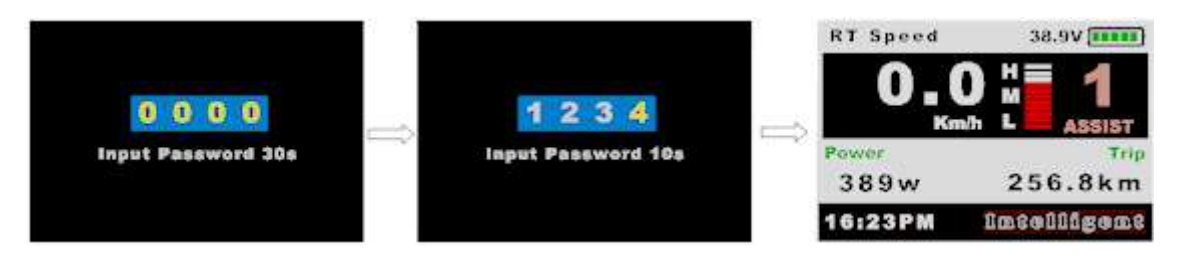

## 9.9. Voreinstellung

**Basic Setting** Wheat 27.5 loch BACK  $\rightarrow$ Battery 36V Input Password Start nassword s **Advance setting** ×  $\Rightarrow$  $0000$ **Eactory setting**  $\overline{ }$ Information ь **EXIT** is. g. **BACK** RACK Input Password Input Password  $\leftarrow$ 1919  $0000$ 

Drücken Sie die MENU-Taste, um in das Vorschub-Einstellungsmenü zu gelangen, das Standard-Paßwort ist '1919'.

#### 9.10.Geschwindigkeitsbegrenzung

Drücken Sie UP / DOWN, um die Geschwindigkeitsbegrenzung zu ändern, Bereich 10km / h ~ 45km / h. Der Standardwert beträgt 25km / h.

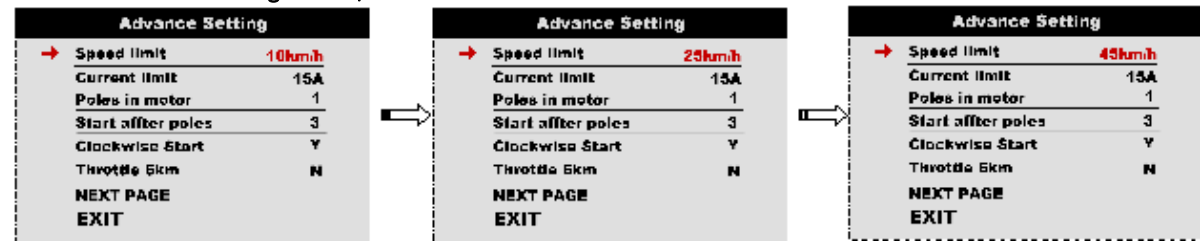

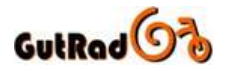

#### 9.11. Strombegrenzung

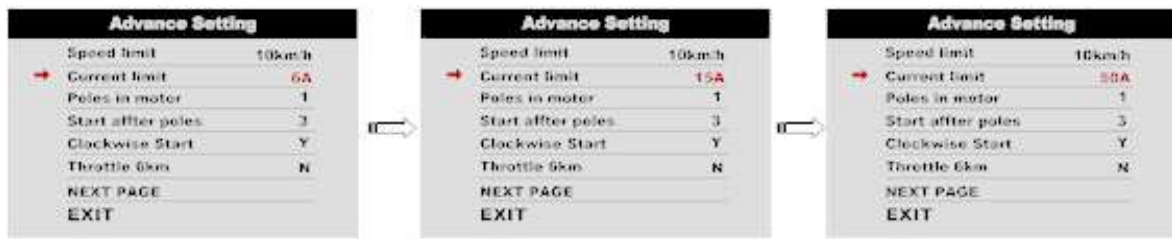

Drücken Sie UP / DOWN, um die Stromgrenze zu ändern, Bereich 6A ~ 50A. Der Standardwert ist 15A.

\* Geschwindigkeitsbegrenzung und Strombegrenzung werden durch Regler und Motor begrenzt.

## 9.12. Pole im Motor

Magnetpole im Motor, drücken Sie UP / DOWN ändert die Polanzahl, Bereich 1 ~ 6. Der Standardwert ist 1.

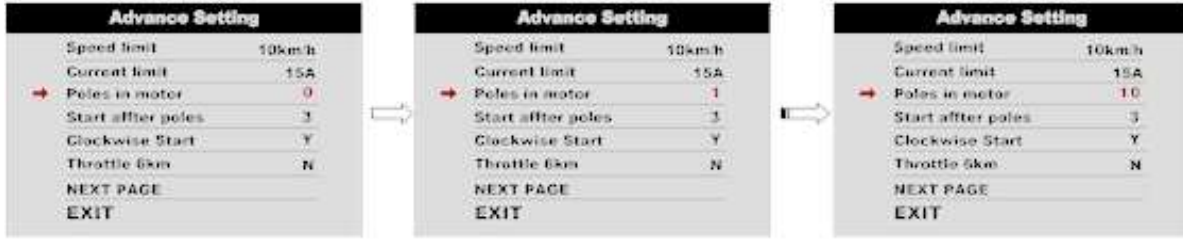

#### 9.13. Pole

Wieviel Pole (Drehzahlsensor) sollen vom Regler erkannt werden, bevor der Motor angefahren wird. Der Standardwert ist 3.

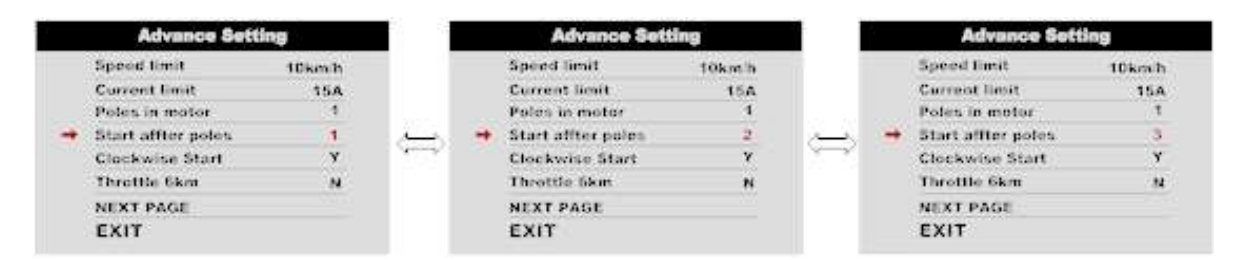

## 9.14.Drehrichtung

Dieser Parameter repräsentiert den Drehzahlsensor Drehrichtung, der Vorgabewert ist Y (Vorwärts).

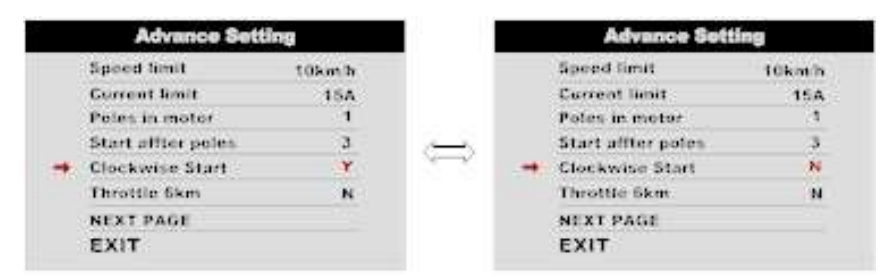

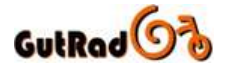

### 9.15. Schiebehilfe 6km

Dieser Parameter kann die Schiebehilfegeschwindigkeit einstellen, N die Maximalgeschwindigkeit, Y repräsentieren 6Km.

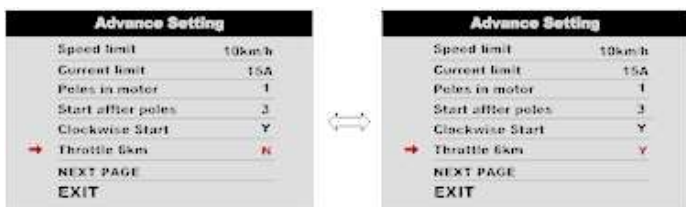

### 9.16. Schiebehilfe

Dieser Parameter ist funktionsfähig, wenn Drosselklappe 6KM N eingestellt hat, UP / DOWN drücken, Y / N ändern, N Drosselklappenstart Max Drehzahl, Y die Geschwindigkeit der Drosselklappe dem Assistenten entspricht.

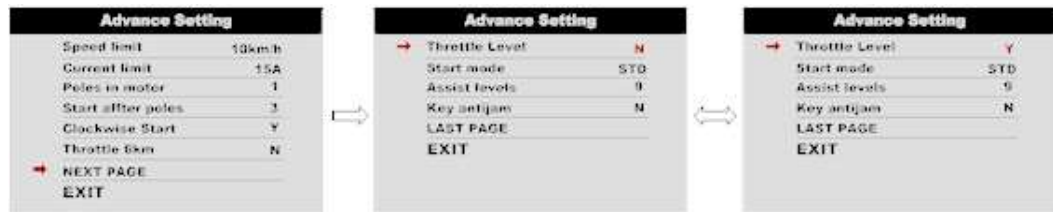

## 9.17. Startmodus

Pow / ECO / STD repräsentieren Power / ECO / Standard, STD (Standard). Power-Modus bedeutet, maximalen Strom zu verwenden, wenn Geschwindigkeit, ECO-Modus bedeutet minimalen Strom.

\* Diese Funktion ist optional, muß nicht von jedem Modus unterstützt werden.

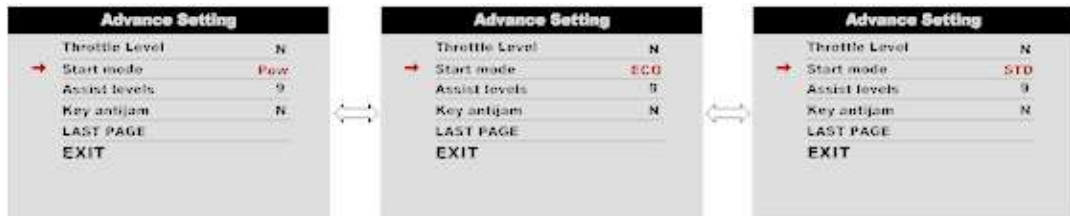

## 9.18.Assist-Levels

Dieser Parameter kann Assist-Levels anpassen, Optionen sind 3/5/9 / UBE, UBE repräsentieren die Werkseinstellungen.

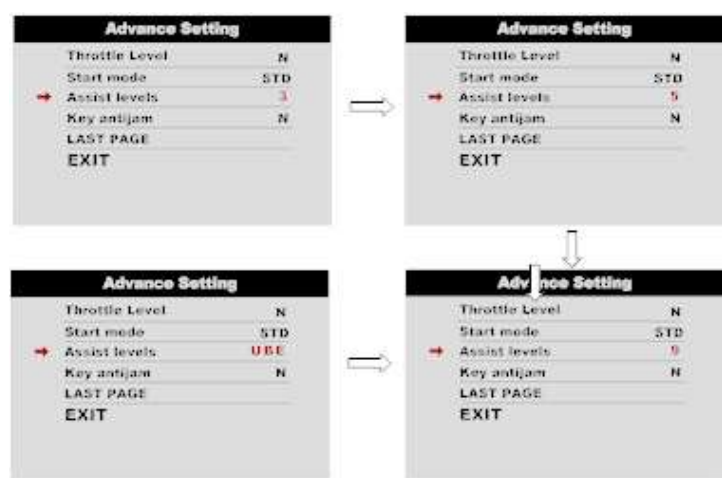

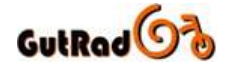

#### 9.19. Schlüssel-Antijam:

Schlüssel-Antijam N / Y, Standardwert ist N (AUS).

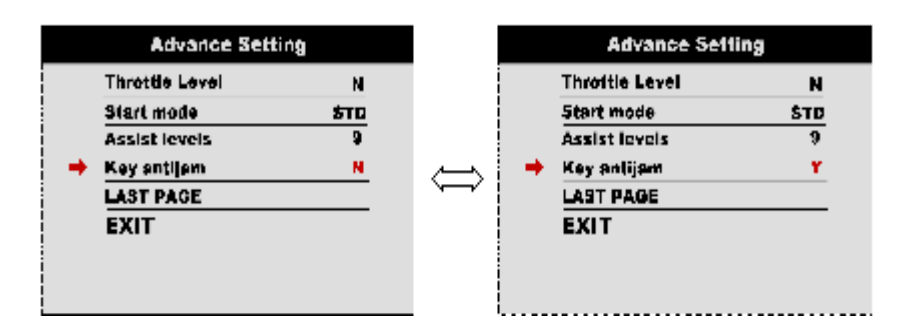

#### 8.21 Werkseinstellung

Drücken Sie die MENU-Taste Enter, um die Werkseinstellungen wiederherzustellen, setzen Sie YES wird alle Parameter auf die Werkseinstellungen zurücksetzen.

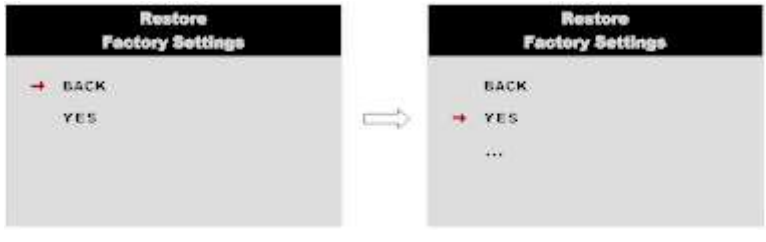

## 8.22 Information

Informationen zum E-Bike anzeigen.

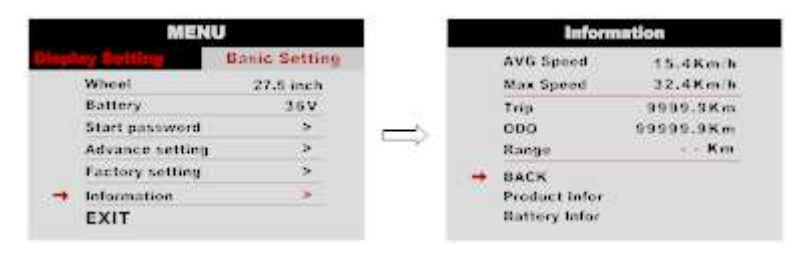

## 8.23 Produktinfo

Holen Sie sich in diesem Artikel kann Hardware Version Software Version ...

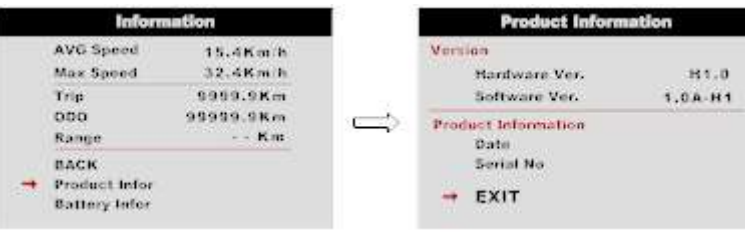

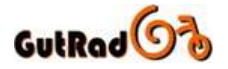

## 8.24 Batterie

Holen Sie sich in diesem Artikel können alle Informationen der Batterie, einschließlich Spannung, Kapazität, Zykluszeiten, Gesundheit, Temperatur der Batterie, Restkapazität, volle Ladungskapazität.

\* Diese Informationen müssen durch die Batteriekommunikation unterstützt werden.

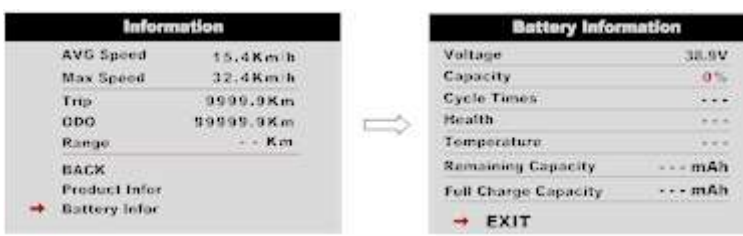

## 10. Beschreibung - Error Codes

750C kann eine Warnmeldung anzeigen, dieses Symbol wird auf dem Bildschirm abgebildet und zeigt den Fehlercode unten auf dem Bildschirm.

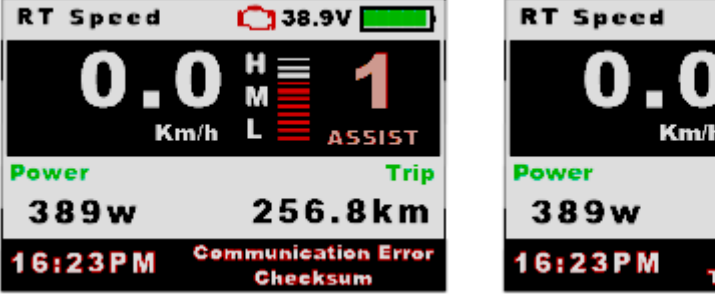

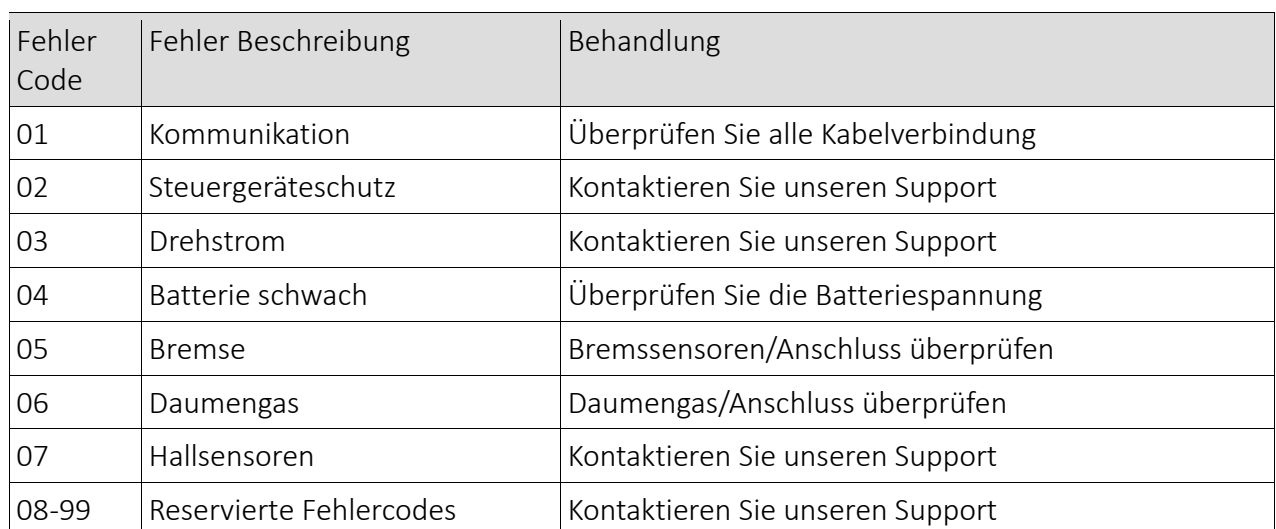

**C** 38.9V

**ASSIST** 

256.8km Error 03 e Phase Power

Trip

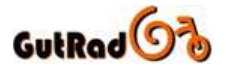

## 11. Montageanleitungen

Bitte beachten Sie den Drehmoment der Schrauben, die Beschädigung durch übermäßiges Drehen liegt nicht im Rahmen der Garantie.

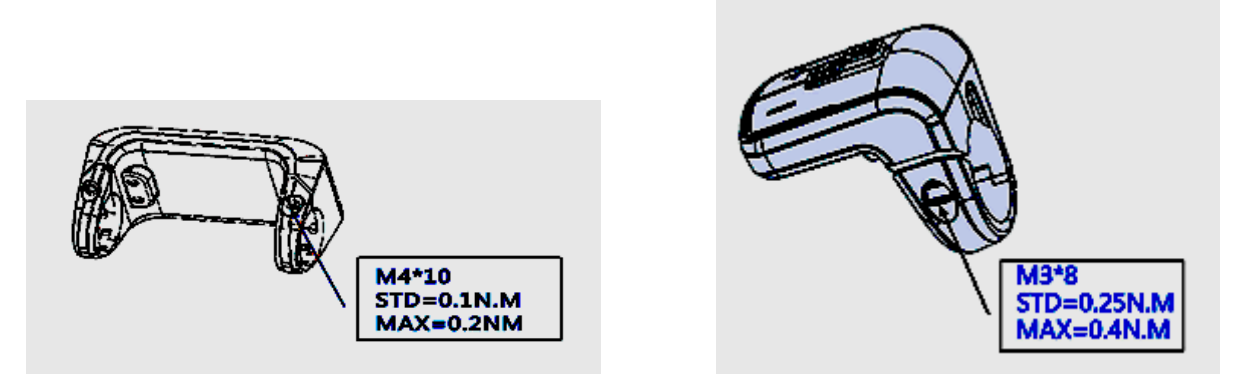

Klemmen für 3 Größe Lenker, 31.8mm, 25.4mm, 22.2mm, es gibt Transferringe für 25.4mm und 22.2mm (markiert mit L oder R), Transferring muß in vorgegebener Richtung montiert werden, achten Sie auf Markierung!

#### 12. Steckverbinderbeschreibungen

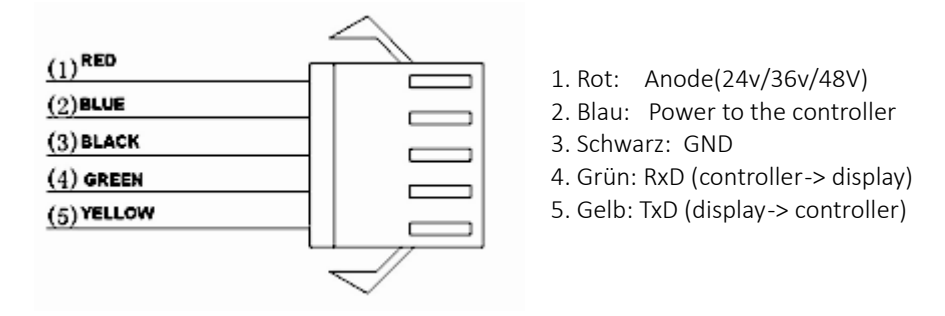

#### 13. Unterstützungungsstufen

Assist Level kann angepasst werden, die höchste Stufe ist 9, häufig verwendete Assist-Level siehe die folgende Tabelle:

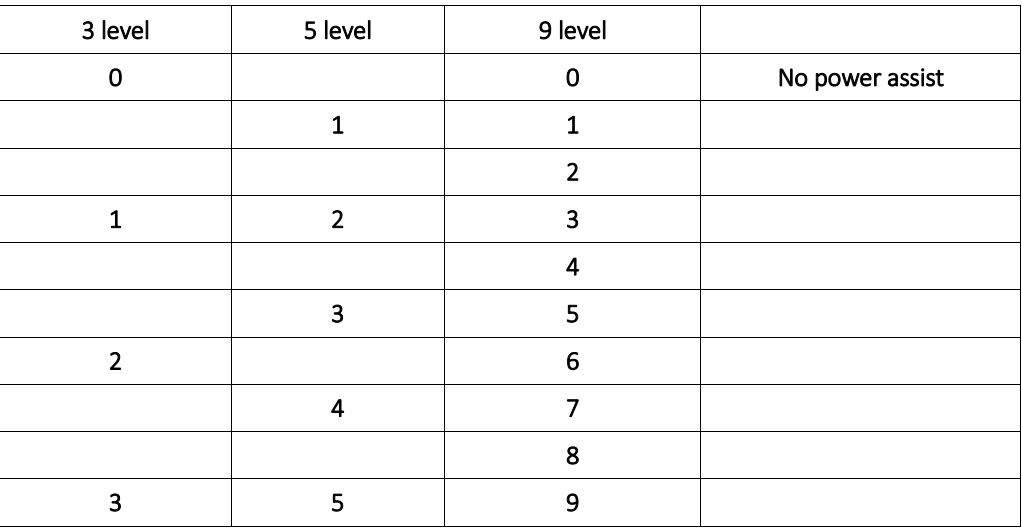